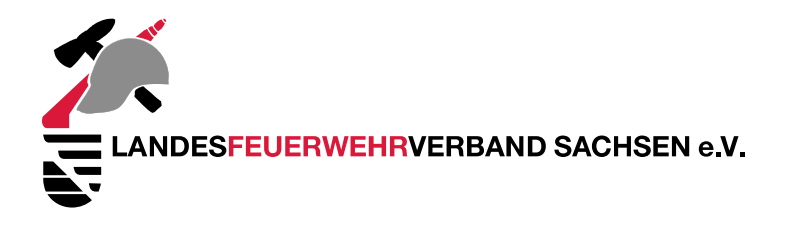

## Tool - Classroomscreen in Big Blue Button (bbb)

Link: https://app.classroomscreen.com/wv1/ba709007-f783-41b4-9049-fe16018461ac

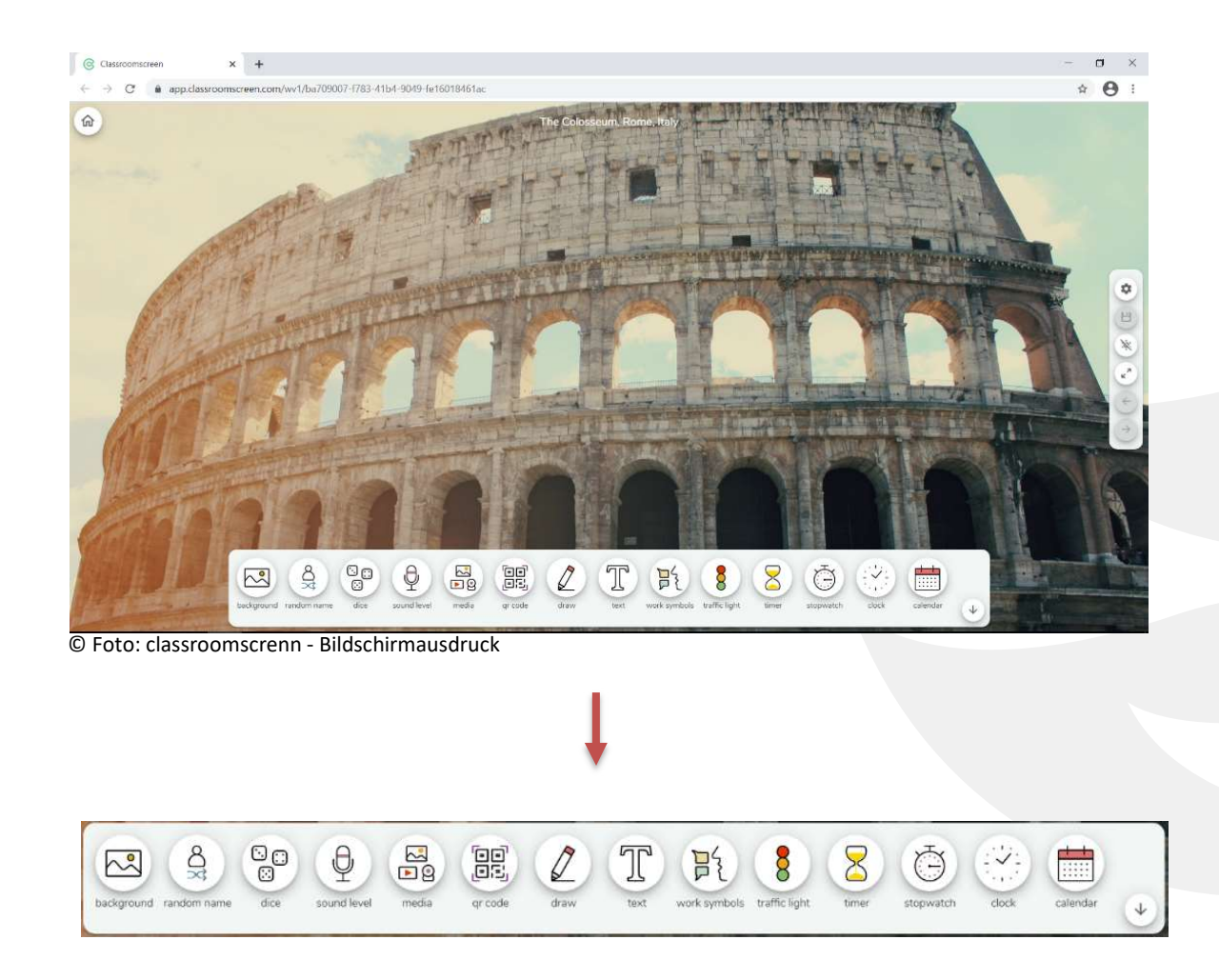

## Grundeinstellungen:

. . . . . .

Über das Zahnrad an der rechten Seite könnt Ihr z.B. die Sprache oder den Hintergrund einstellen. Grundlegen ist immer ein Bild als Hintergrund eingestellt, die kann gewechselt oder auf einfarbige Hintergründe zurückgegriffen werden.

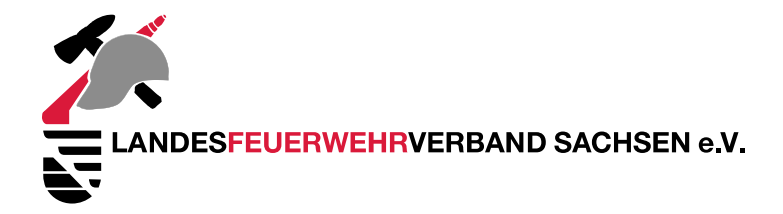

## Symbolleiste:

. . . . . .

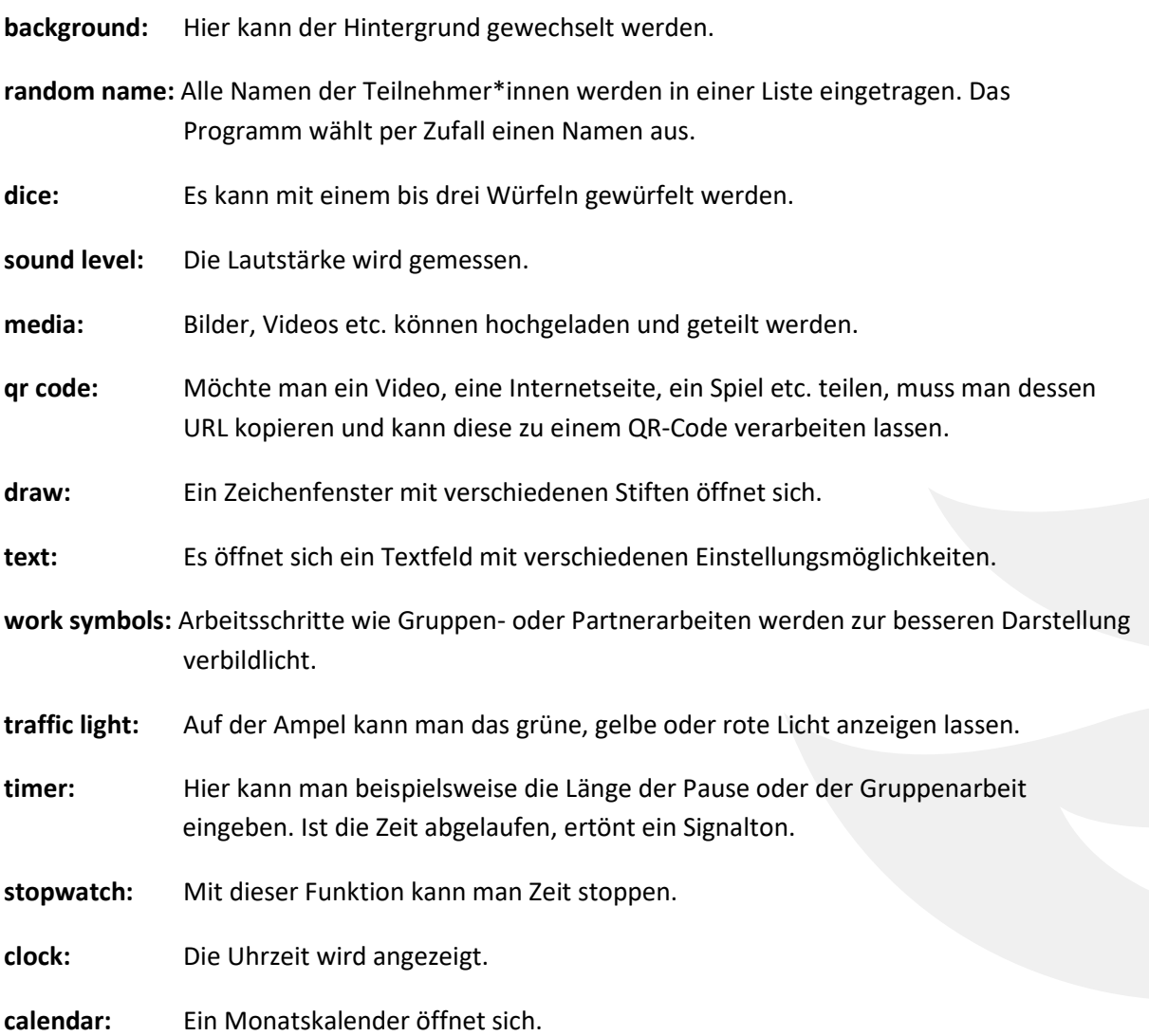

Den Classroomscreen nutzt man auf dem eigenen Laptop oder PC. Damit das Tool für alle Teilnehmer\*innen sichtbar wird, muss man seinen Bildschirm in bbb freigeben.